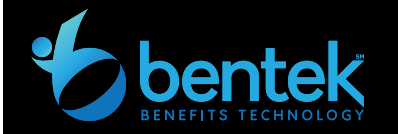

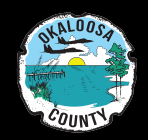

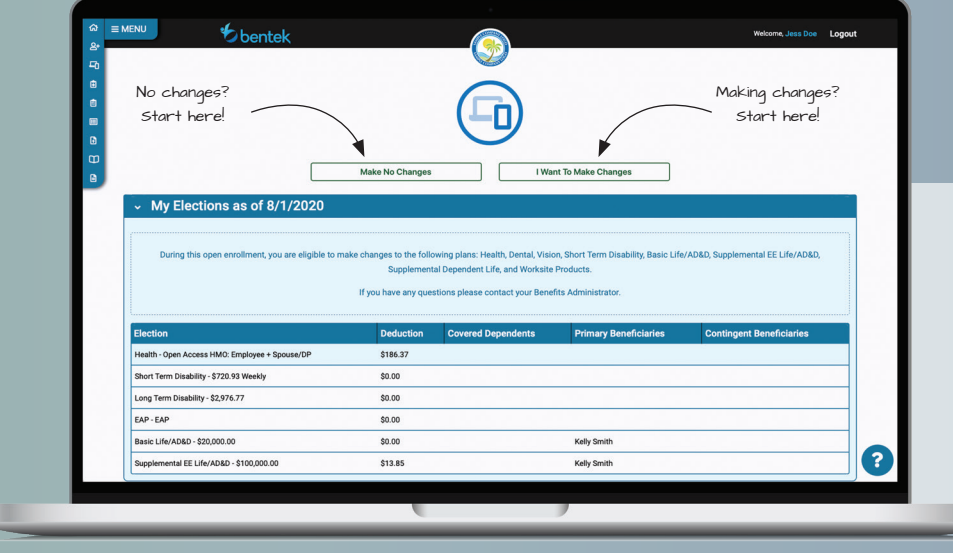

## Bentek Enrollment Quick Guide

## **LOG ON**

**www.mybentek.com/**myokaloosa

## **START YOUR ENROLLMENT SESSION!**

- $\checkmark$  View your current elections, deduction amounts, covered dependents, and beneficiaries.
- $\checkmark$  Click "Make No Changes" to submit your session as shown under My Elections.
	- 3 Click "I Want To Make Changes" to start your enrollment session.

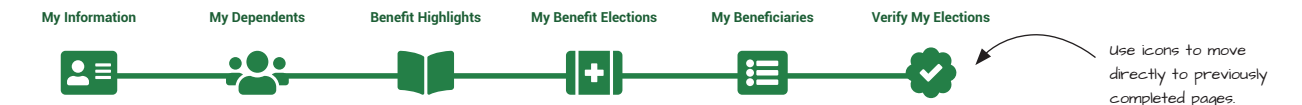

## **ENROLLMENT IN SIX EASY STEPS**

- **1. My Information** Verify your demographic information is correct.
- **2. My Dependents** Verify your current dependent information. **›** Add a new dependent by clicking "+ Dependent"
- **3. Benefits Highlights** Enrollment news, coverage options, plan documents and carrier information.
- **4. My Benefit Elections** Add/remove/change plans, add/remove dependents, and track per-pay deductions in your Benefits Cart.
	- **›** Selected plans and covered dependents will show in green.
- **5. My Beneficiaries** Add, remove, or change beneficiary information.
	- **›** Add a new beneficiary by clicking "+ Person" or "+ Trust"
- **6. Verify My Elections** Review enrollment elections and submit your session.
	- **›** Life insurance requiring carrier approval will show as pending.

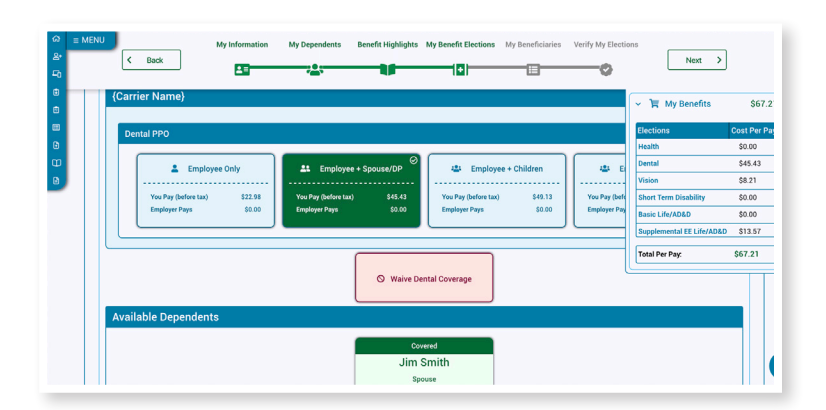